## **2. Gesundheits-Apps**

### **Mein DRK-App**

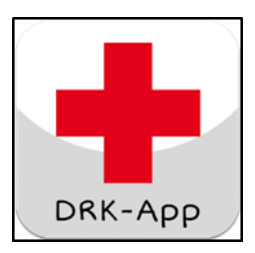

**Mein DRK** - 26.000 Mal **Lebenshilfe in den unterschiedlichsten Lebenslagen** und ein Sicherheitspaket aus Standortbestimmung mit Geokoordinaten, Notfallnummern und Kleinem Lebensretter – das alles bietet die Rotkreuz-App kostenlos in der neuesten Fassung.

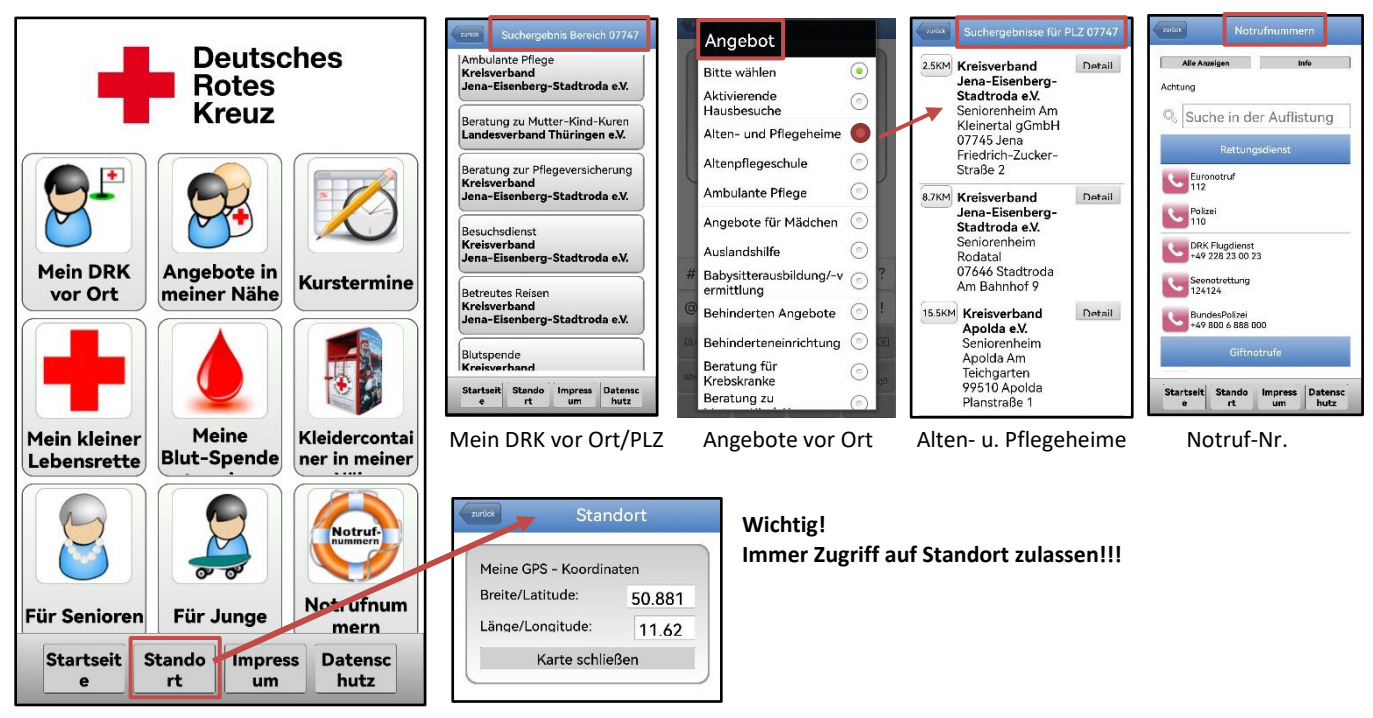

## **Notfall ID-App**

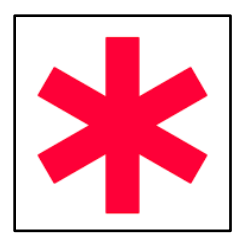

**Notfall ID** ist die perfekte App für ältere Menschen oder Personen mit Vorerkrankungen. Durch **Notfall-Telefon** und **persönliches Profil**, das direkt über den Sperrbildschirm eingesehen wird, können Rettungskräfte viel besser reagieren.

*Notfall ID* ist die App für den Fall, dass Du in eine medizinische Notsituation gerätst. In einem persönlichen Profil kannst Du **Medikamente, Krankheiten, Allergien, Blutgruppe** und noch viel mehr eingeben. Ersthelfer stellen sich mit den Informationen

viel besser auf den Patienten ein und können angemessen handeln. Gibst Du der App die Berechtigung, wird ein Widget/Icon im Startbildschirm erstellt, mit dem Helfer durch Antippen auf Dein erstelltes Profil zugreifen. So können Vorerkrankungen und anderes berücksichtigt werden, wenn Du nicht bei Bewusstsein bist.

**Eine Alternative dazu ist die Hinterlegung von Notfallkontakten und Notfallinformationen auf dem Handy!**

**Wird am Ende erläutert und beschrieben.**

#### **Notfall-Hilfe-App**

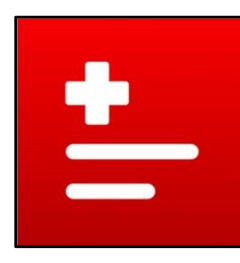

Die *Notfall-Hilfe* bietet Tipps in brenzligen Situationen und findet schnell und zuverlässig Ärzte und Apotheken in Deiner unmittelbaren Umgebung.

- Erste-Hilfe- und Pannenhilfe-Informationen
- Maßnahmekatalog für Soforthilfe, Wiederbelebung, Schock, Vergiftung, Feuer usw.
- Notrufbutton für Notrufnummern auch im Ausland
- Hinterlegung persönlicher Gesundheitsdaten, Versicherungsinformationen, behandelnde Ärzte, Krankheiten, Medikamente uva.
- Arztsuche, Krankenhaus, Apotheke in der Nähe des Standortes
- **Premiumfunktion (einmalig 3,99 €):** Pollenflug, Hinterlegung von Impfungen, Medikamentenerinnerung, Speichern von PA- und FS-Nr., Karten-Nr. u.v.a.

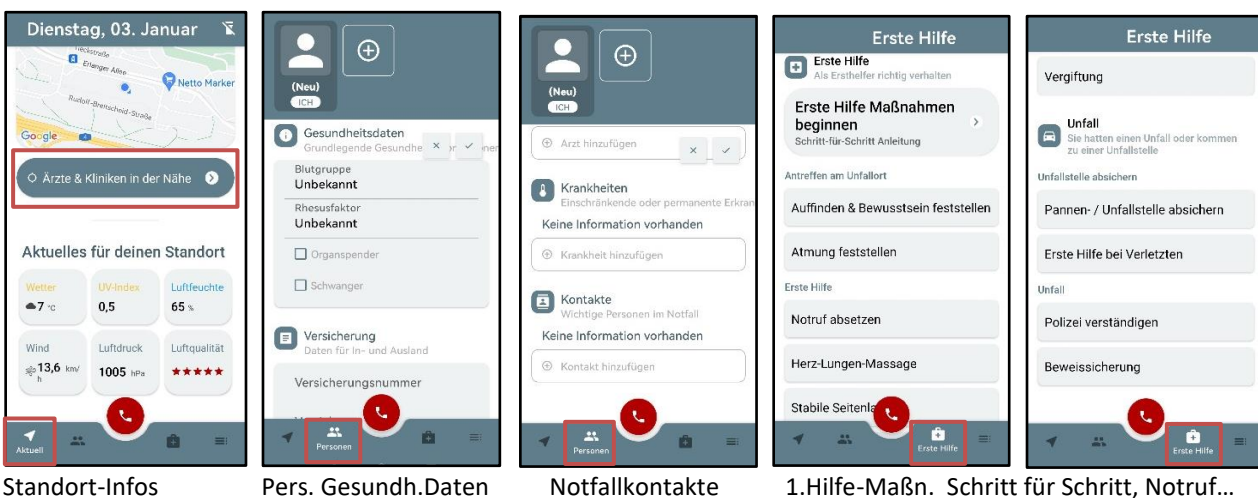

**Erste Hilfe** Erstickung Feuer Schock Notruf absetzen Polizei anrufen Feuerwehr anrufen Arztlichen<br>Bereitschaftsdienst anrufen A Bergrettung anrufen **8** Giftnotruf absetzen Karte sperren Unfall  $\zeta$ B  $\sim$ 

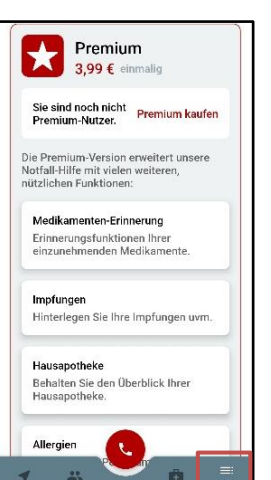

#### **Alarm Medikamenten-Einnahme-App**

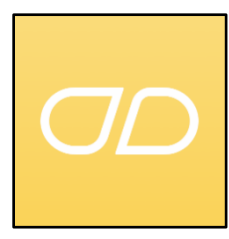

Medisafe, **die kostenlose Medikamenten-Management-App,** hat bereits Millionen Menschen bei der pünktlichen Einnahme ihrer Medikamente und deren Dosierung geholfen.

Die Frage "Habe ich meine Medikamente heute eingenommen?" gehört der Vergangenheit an. Sicher ist sicher - Vergessen Sie nie wieder die Einnahme von Medikamenten, Ergänzungsmitteln oder Vitaminen - Medisafe, die einfach bedienbare und kostenlose App, hilft Ihnen, an die Einnahme zu denken und alles zu organisieren.

# **Fitness-Übungen für Senioren – Apps**

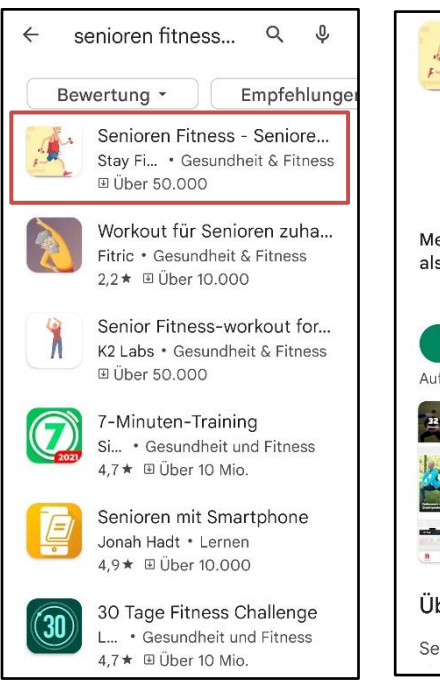

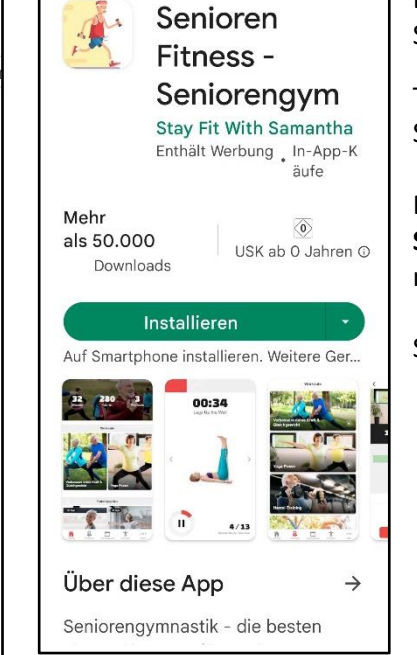

Es gibt viele verschiedene Apps im Play Store.

Teilweise sind die Apps nur in englischer Sprache.

Die App **Senioren Fitness – Seniorengymnastik** macht auf mich einen guten Eindruck.

Schauen und Ausprobieren!

## **Hausmittel Apps**

Für kleinere gesundheitliche Probleme können Hausmittel helfen. Hier gibt es verschiedene Apps.

Die **App Natürliche Heilmittel** beinhaltet:

- Über 1000 Heilmittel für unterschiedliche Beschwerden, jeweils alphabetische Listen
- Naturkosmetik für Hautpflege und Schönheit
- Kräutertees für ein gesundes Leben
- Gesunde und leckere Rezepte
- Übungen zur Entspannung Yoga und Meditation u.v.a.

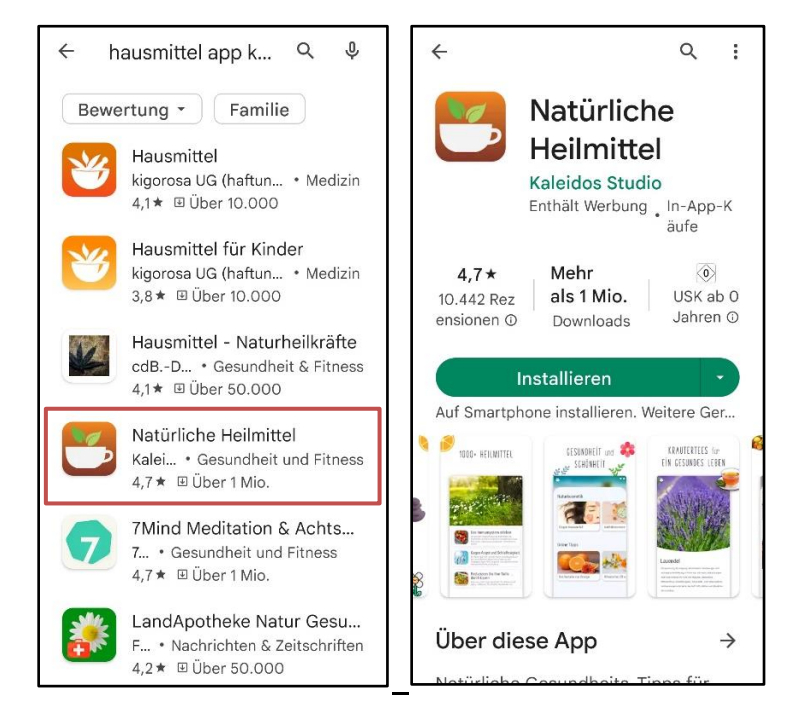

# **Hinterlegung von Notfallkontakten und Notfallinformationen auf dem Handy**

### **[Was sind Notfallkontakte und Notfallinformationen?](https://levato.de/dvds-filme/notfall-android/was-ist-ein-notfallkontakt-android/)**

- Notfallkontakt (Tel-Nr. von Angehörigen) wird auf dem Handy hinterlegt
- Person kann im Notfall angerufen werden
- von Ersthelfern oder Ärzten z.B. bei Unfall
- Zugriff ist möglich auch wenn Handy gesperrt ist
- Ist für andere Personen zur Benachrichtigung von Angehörigen gedacht
- Notfallinformationen können ebenfalls auf den Handy hinterlegt werden
- Beinhalten med. Informationen wie Erkrankungen, Medikamente, Allergien
- Zur Info für Ersthelfer, Ärzte
- Zugriff wie oben

#### **[Notfallkontakt einrichten](https://levato.de/dvds-filme/notfall-android/notfallkontakt-einrichten-android/)**

Ist bei jedem Handy anders, tw. über **Einstellungen** oder **Kontakte**

- **1. über Kontakte** –> meine eigenen Kontaktdaten –> medizinische Notfallinformationen -> Notfallkontakte (aus Kontakte auswählen)
- **2**. **über Einstellungen** -> Sicherheit -> Notfall-SOS -> Notfallinformationen -> Notfallkontakte (aus Kontakte auswählen)

#### **Notfallkontakte nutzen**

Können über den **Sperrbildschirm** von anderen Personen auch bei PIN genutzt werden. Bildschirm hochwischen, Seite mit PIN und (Telefon)Ziffern erscheinen, unten erscheint "Notruf" (oder Telefonhörer). Wenn man darauf drückt oder wischt, öffnet sich eine neue Seite "nur für Notrufe" (evtl. unten auf **grüne Tastatur** drücken).

Das Telefon ist freigeschalten, man könnte eine individuelle Tel-Nr. wählen.

Die **Notfallkontakte** werden (oben) angezeigt und können angerufen werden.

Ein weiterer Button beinhaltet die **"Notfallinformationen"** (unten) wie med. Informationen, Gesundheitszustand, Blutgruppe usw.